### New Faculty Professional Development Workshop Using Personal Response Systems in Classroom

Arun K. Verma Center for Teaching Excellence September 28, 2009

#### Personal Response System

- Wireless communication
- Transmitter / Receiver
- Flash a question using PowerPoint Answers are collected using "Turning Point"
  Anonymous/ Individually tracked
- http://www.turningtechnologies.com

# How often do you use PowerPoint in classroom?

Everyday
 Once a week
 Sometimes
 Never

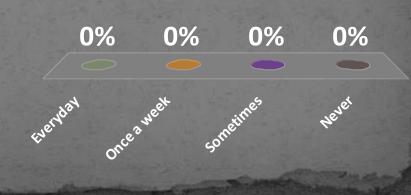

Use of Personal Response System can improve students' comprehension

 Strongly Agree
 Somewhat Agree
 Neutral
 Somewhat Disagree
 Strongly Disagree

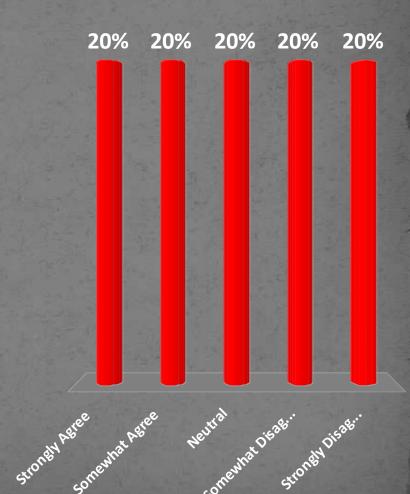

#### The Workshop

- Features Overview
- Hands-on Training
- Slide Creation
- Data Collection
- View Data

#### **RS** Typical Presentation Slide

- Question Region
- Answer Region
  - Chart
- Response Table
- Other Features
  - Countdown
  - Response Counter
  - Response Reminder
  - Correct Answer Indica

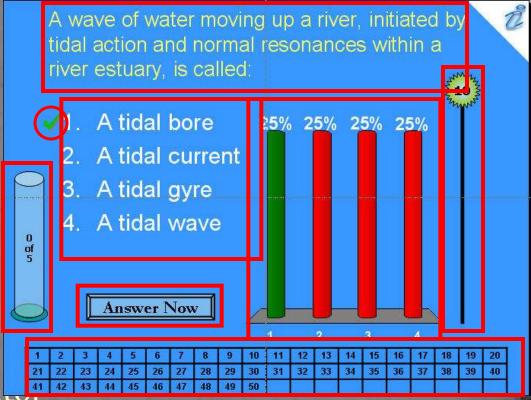

#### Additional Tab for RS features

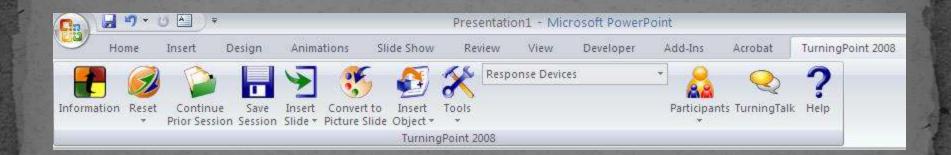

## Inserting New Slide

| Ш        | Vertical Slide                |
|----------|-------------------------------|
| -        | Horizontal Slide              |
| ۲        | 3D Pie Slide                  |
| *        | Distributed Pie Slide         |
| -        | OffSet Slide                  |
| ٢        | Doughnut Slide                |
| ?∡       | Team Assignment Slide         |
| 盠        | Participant Leader Board      |
| 44       | Team Leader Board             |
| ۵        | Fastest Responders            |
| ₽,       | Yes/No                        |
| ₽,       | True/False                    |
| ₽,       | Yes/No/Abstain                |
|          | Likert Slides                 |
|          | Generic Slides                |
|          | Ice Breaker Slides            |
|          | ResponseCard RF Channel Slide |
|          | vPad Log-In                   |
|          | Fill in the Blank Slide       |
|          | Essay Slide                   |
| ₽,       | Priority Ranking              |
| <b>7</b> | Demographic Comparison        |
| <b>S</b> | Moment to Moment -2 to +2     |

### Various Active Objects and Tools

| Charts                   | ۶ |
|--------------------------|---|
| Animated 2D/3D Charts    | Þ |
| Answer Now               | Þ |
| Countdown                | Þ |
| Response Counter         | Þ |
| Response Table           | ≽ |
| Correct Answer Indicator | × |
| Stats                    | Þ |
| Text Message             |   |

9

| 2   | Reports                       |   |
|-----|-------------------------------|---|
|     | Session Management            | 1 |
|     | Standards                     |   |
| 1   | Conditional Branching         |   |
| 2   | Import from TestingPoint      |   |
|     | Parser                        | ě |
| 2   | Ranking Wizard                |   |
|     | WebCT Wizards                 | ž |
| 6   | Blackboard Wizard             |   |
| kai | Sakai Wizard                  |   |
| 2   | VantagePoint                  |   |
| Ð   | QuestionPoint                 |   |
|     | Enterprise Manager            |   |
|     | Upgrade TurningPoint Receiver |   |
|     | ResponseWare                  |   |
| -   | Enable Settings Pane          |   |
| 9   | Settings                      |   |
|     |                               |   |

|        |       | Clear All Answer Val                                | ues  |  |
|--------|-------|-----------------------------------------------------|------|--|
| Answ   | er 1: | Stanford<br>Answer Value:<br>Incorrect              | ~    |  |
| Answ   | er 2: | West Virginia Univers<br>Answer Value:<br>Incorrect | sity |  |
| ~ Answ | er 3: | Columbia University<br>Answer Value:<br>Correct     | ~    |  |
| - Answ | er 4: | Penn State<br>Answer Value:<br>Incorrect            | ~    |  |
|        |       | R                                                   |      |  |

## Common Settings - Presentation

#### 🛃 TurningPoint - Settings

Settings D. W. ........

| Response Device                       | Answer Settings             |                |                  | Į.             |
|---------------------------------------|-----------------------------|----------------|------------------|----------------|
| Presentation                          | Answer Bullet Format        | Decimal Period |                  |                |
|                                       | Chart Settings              |                |                  |                |
|                                       | Auto Scale Charts           | True           |                  |                |
|                                       | Chart Colors                | Color Scheme   |                  |                |
|                                       | Chart Labels                | Aliases        |                  |                |
|                                       | Chart Value Format          | 0%             |                  |                |
|                                       | Standard Chart Type         | Vertical       |                  |                |
|                                       | Competition Settings        |                |                  |                |
|                                       | Default Number of Teams     | 5              |                  |                |
|                                       | Include Non-Responders      | False          |                  |                |
|                                       | Maximum Responders          | 5              |                  |                |
|                                       | Participants In Leaderboard | 5              |                  |                |
|                                       | Teams In Leaderboard        | 5              |                  |                |
|                                       | Fill in the Blank Settings  |                |                  |                |
|                                       | Display Keywords            | True           |                  |                |
|                                       | Display Results             | True           |                  |                |
|                                       | Include Other Results       | True           |                  |                |
|                                       | Number of Results           | 5              |                  |                |
|                                       | Baine                       |                |                  | [              |
| Restore default presentation settings |                             |                | Ocommon Settings | ○ All Settings |

\_ 7 🗙

## Common Settings – Review Only

#### Settings Polling Test

| Response Device                        | Chart value Pormat          | 0.40     | ~  |
|----------------------------------------|-----------------------------|----------|----|
| - Presentation                         | Reset Charts                | True     |    |
| B 3 How often do you use PowerPoint in | Review Only                 | False    |    |
| 1 Everyday                             | Standard Chart Type         | vertical |    |
| 2 Once a week                          | Competition Settings        |          |    |
| - 3 Sometimes                          | competition sectings        |          |    |
| 4 Never                                | Default Number of Teams     | 5        | =  |
| 🚊 4 Use of Personal Response System c  | Include Non-Responders      | False    |    |
| 1 Strongly Agree                       | Maximum Responders          | 5        |    |
| - 2 Somewhat Agree                     | Participants In Leaderboard | 5        |    |
| 3 Neutral                              | Teams In Leaderboard        | 5        |    |
| - 4 Somewhat Disagree                  |                             |          |    |
| 5 Strongly Agree                       | Fill in the Blank Settings  |          |    |
| ■ 14 Where is CTE located?             | Display Keywords            | True     |    |
| - 1 Armstrong Building                 | Display Results             | True     |    |
| - 2 Harvey Library                     | Include Other Results       | True     |    |
| - 3 Wigwam                             | Number of Results           | 5        |    |
| 4 DuPont Building                      |                             |          |    |
|                                        | Misc                        |          |    |
|                                        | Add-In Always Loaded        | False    |    |
|                                        | Allow Duplicates            | False    |    |
| ()                                     | Allow User Foodback         | True     | ×. |

#### Common Settings – Response Device

#### TurningPoint - Settings

| Response Device | ResponseCard Channels                                       |                |                 |                |
|-----------------|-------------------------------------------------------------|----------------|-----------------|----------------|
| Presentation    | Empty                                                       | 41             |                 |                |
|                 | ResponseCard Misc                                           |                |                 |                |
|                 | Expected Devices                                            | 30             |                 |                |
|                 | Enforce Participant List                                    | False          |                 |                |
|                 | Invalid Response Notification<br>Overwrite User Information | False<br>False |                 |                |
|                 | Overwrite Oser Information                                  | Faise          |                 |                |
|                 | vPad                                                        |                |                 |                |
|                 | Enable vPad / RemotePoll                                    | False          |                 |                |
|                 | Port Number                                                 | 1001           |                 |                |
|                 | ResponseWare                                                |                |                 |                |
|                 | Always Show Login Info                                      | False          |                 |                |
|                 |                                                             |                |                 |                |
|                 |                                                             |                |                 |                |
|                 |                                                             |                |                 |                |
|                 |                                                             |                |                 |                |
|                 |                                                             |                |                 |                |
|                 |                                                             |                | Common Settings | ○ All Settings |
|                 |                                                             |                |                 |                |
|                 |                                                             |                |                 |                |
|                 |                                                             |                |                 |                |

\_ 7

#### **Channel Setting**

# Channel Setting for the **ResponseCard**<sup>®</sup>**RF**

- 1. Press and release the "GO" button.
- While the light is flashing red and green, Enter 2 digit channel code. (ie. channel 1 = 01, channel 21 = 21).
- 3. After the second digit is entered, Press and release the "GO" button.
- 4. Press and release the "1/A" button. The light should flash yellow to confirm communication with receiver.

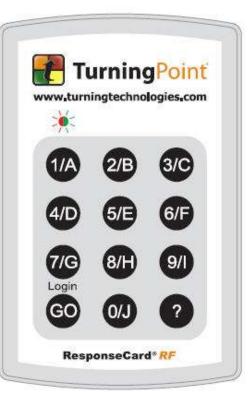

#### Participants Wizard

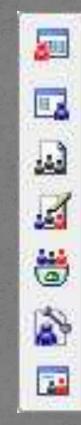

Display Participant Monitor Participant List Wizard Import a Participant List Edit a Participant List Delete a Participant List

Real-Time Registration Tool

Participant List Display

### Reports

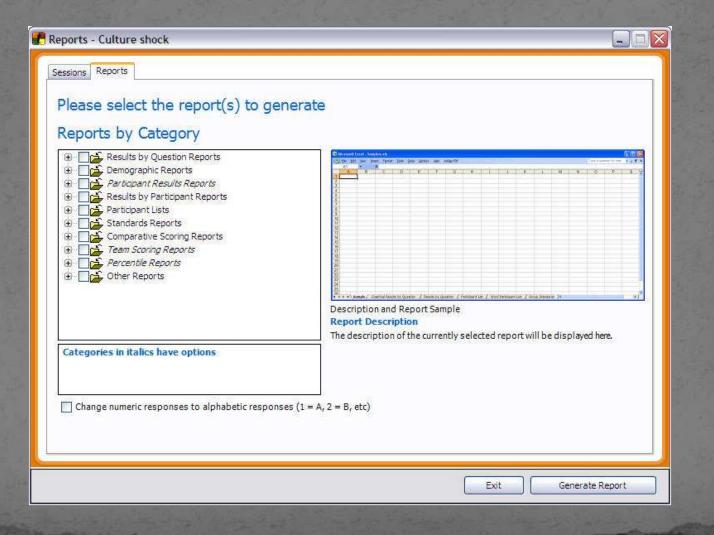

#### Where is CTE located?

Armstrong Building
 Harvey Library
 Wigwam
 DuPont Building

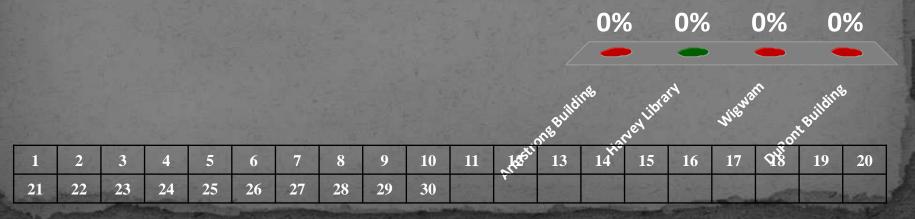

# Which sequence correctly defines Mitosis?

| 0% | 1. | Prophase, metaphase, anaphase, telophase |
|----|----|------------------------------------------|
| 0% | 2. | Metaphase, telophase, anaphase, prophase |
| 0% | 3. | Anaphase, prophase, telophase, metaphase |
| 0% | 4. | Telophase, metaphase, prophase, anaphase |

#### Review of sequence

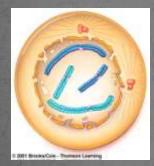

Prophase

Metaphase

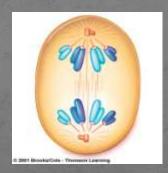

Anaphase

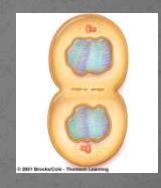

Telophase

# Which illustration shows a precipitation reaction? <a href="mailto:seading-assignment:preparation"><a href="mailto:seading-assignment:preparation"><a href="mailto:seading-assignment:preparation"></a>

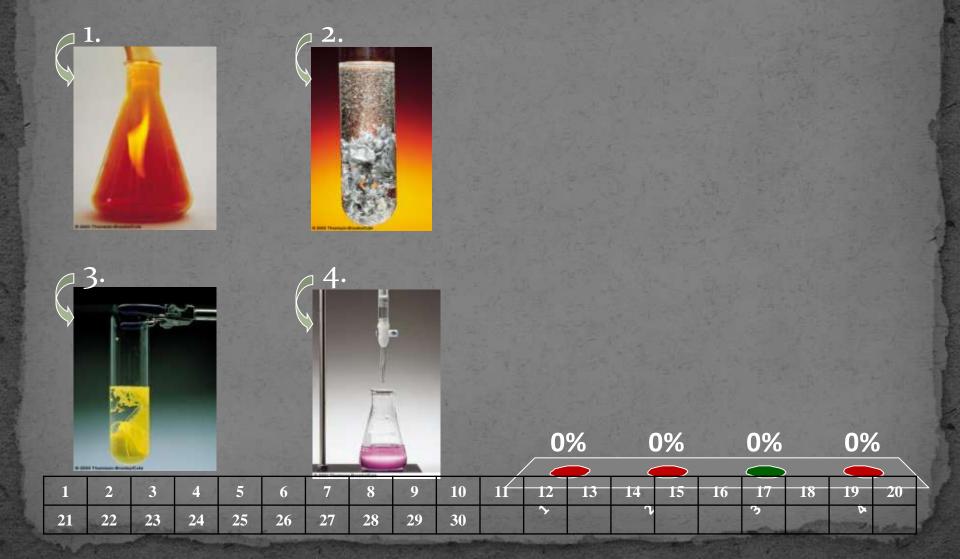

#### Features

- Convert Power Point
- Convert Word Document
- Insert Images
- Showbar

Use of Personal Response System can improve students' comprehension

 Strongly Agree
 Somewhat Agree
 Neutral
 Somewhat Disagree
 Strongly Agree

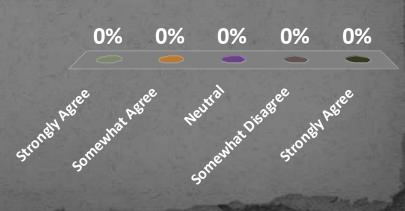

# Use of Personal Response System can improve students' comprehension

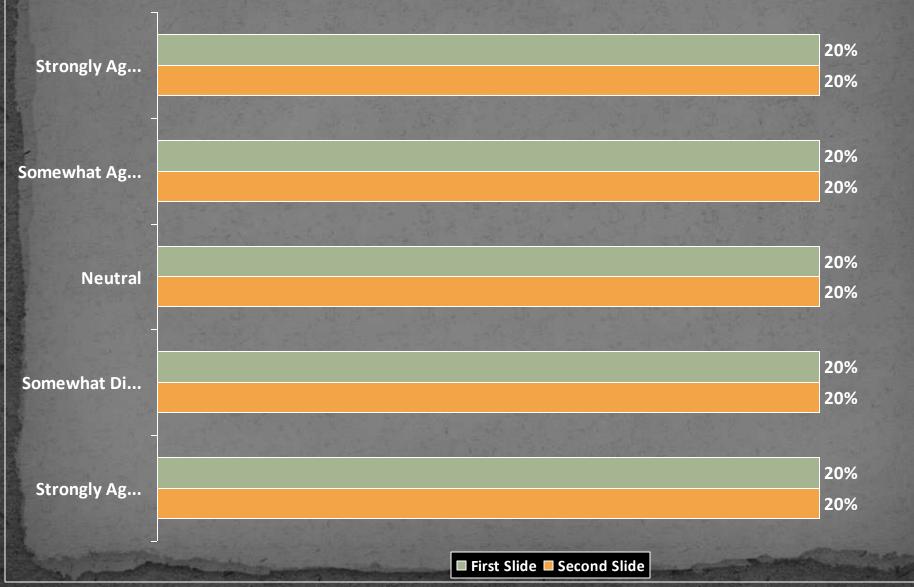

#### Hands-on

- Click on :Turning Point 2008 icon (NOT PowerPoint) on the desktop
- Tab: TurningPoint 2008
- Select a channel by going to Tools Settings Response Device (left top) – Pull down menu on the right
- Insert a slide

#### Results

- Tools Reports- select the session reports select appropriate category to generate report.
- One can select more than one category and each report will be created under individual tab in excel.

## Questions / Comments / Suggestions

arun.verma@hamptonu.edu (757) 728-6983